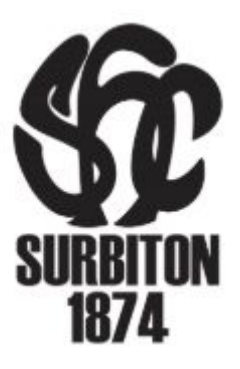

# **Notes on how to use the SHC online Booking system (for Camps)**

## **Discount Camp packages**

- Available for regular Colts Camps (not Performance Camps)
- Please buy these before booking your sessions.
- Each camp session is 3hrs (either morning 09:00 12:00 or afternoon 13:00 14:00)
	- Eg: if you want to buy 2 x full day camps for 2 children you will need to buy a discount package of 4
- You will receive email confirmation of the package purchased.
- Continue to book by redeeming the package code
- You can do this in two ways:
	- Click the **"Schedule"** button on your email confirmation
	- OR Click the link to the camp on the SHC website and you will be asked to enter the unique code in the "**Redeem coupon / gift certificate"** field before reaching the payment page.
	- You will be able to part pay with a package and a credit card so if you'd like to buy 5 sessions, buy a package of 4 - redeem this code for 4 sessions but add one more when booking and you will be directed to the payment page for this session.

### **Camp Meals**

- Available on selected days for regular and Performance Camps
- Choose the Camp meal option on the SHC website

#### **Booking your Holiday Camp session/s**

- You will be able book multiple children and multiple sessions by following these instructions.
- Below is an example of how to book 2 children into 2 sessions on the same day Eg: 15 Dec @ 9am and 15 Dec @ 1pm = a full day camp for 2 children
- 1. Click on the camps link at [www.surbitonhc.com](http://www.surbitonhc.com/) and choose the desired camp.
- 2. Redeem Coupon / Gift Certificate if you have bought a discount package

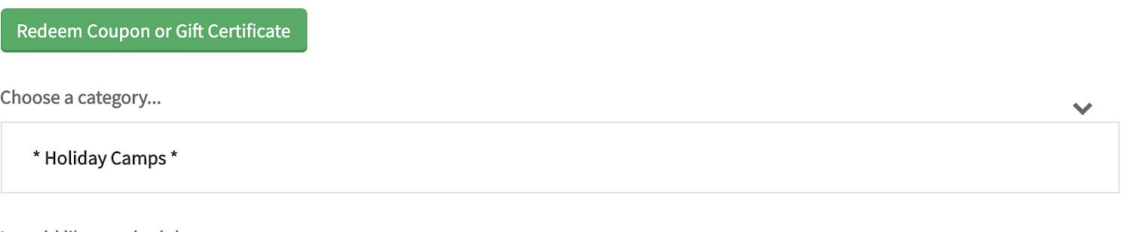

3. If you'd like to book more than one child (eg: 2) into a session, set the "quantity" to 2

I would like to schedule...

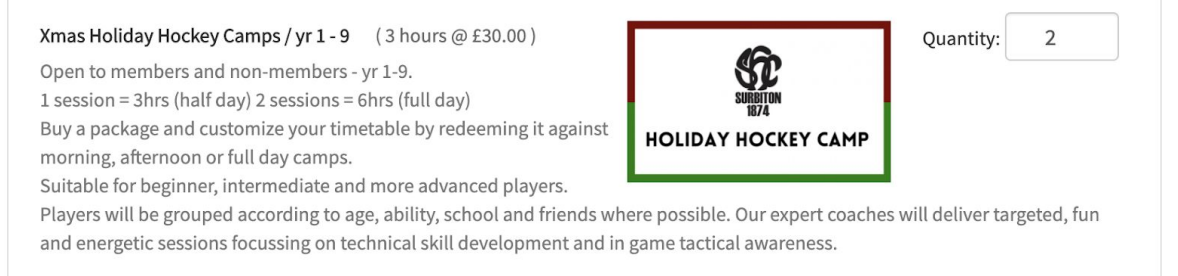

### 4. Choose date and time (Don't click "Continue")

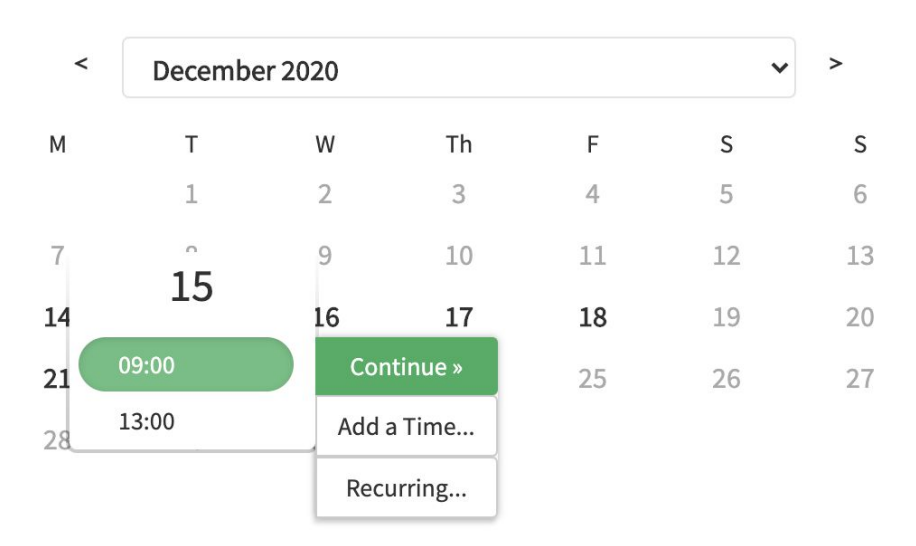

5. Click "Add a Time" and choose the same date (15 Dec) but 13:00

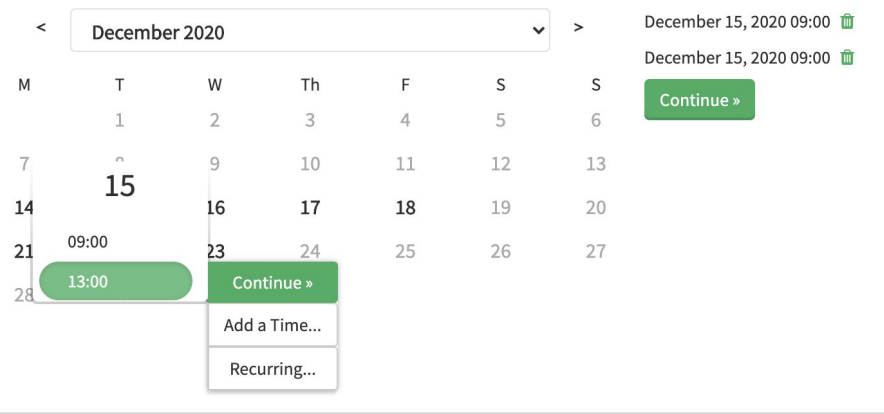

- 6. Then click "Continue"
- 7. You will be taken to the registration form and payments pages and you will see the sessions you have chosen at the top of the page.

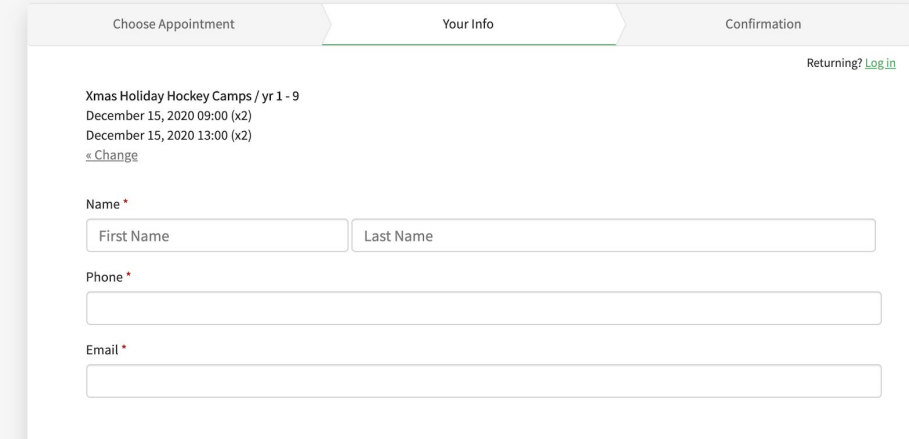

- 8. Continue to register your details including BOTH children
- 9. At the end of the form your package code should have been registered if you redeemed it at the outset but if not you will be able to enter it before the payment field.
- 10. This process can still be used without a package code.